Scroll (v1.50)

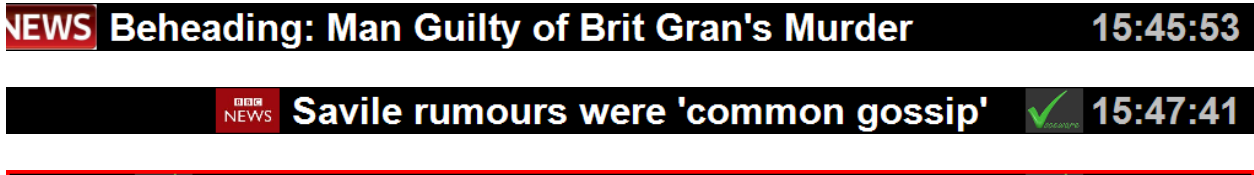

## **Overview**

VScroll is a scrolling message bar, able to take its source from Voceware's VClock product, or a number of other sources.

 $\sqrt{ }$  Transmitter Failure in the North

It is highly configurable, able to show a clock and/or a static logo to the right, an optional coloured border around the edge, and updating scrolling messages sourced from text files, or RSS feeds.

It is an ideal companion to VClock, which can supply an RSS feed to it with useful contact details, circuit numbers and so on for any line failures indicated by VClock lamps. It also fits in well in any reception area, able to scroll company messages intermingled with newsfeeds and so on using RSS.

#### System Requirements

VScroll has been tested on Windows 7 (32 and 64 bit) but should work on any modern Windows Operating System.

It requires Microsoft DotNet v4.0.

#### Installation

Simply run the installer and answer the few questions that it asks.

#### Licensing

Licensing is via a VSCROLL.LIC file, that should be saved in the same folder as VScroll.exe.

Without a license, VScroll will work as normal, but will inject its own irritating messages in between yours.

An alternative, at extra cost, is a hardware licensing key. The USB key will be pre-loaded with a number of VScroll instances. This can be transferred between machines easily as the key contains the license information. Please email sales@voceware.co.uk for further details.

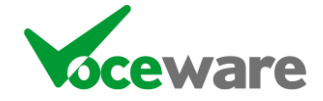

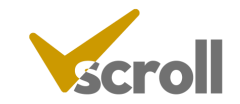

| 15:50:22 |

### Running Multiple Copies of the App on a single PC

By default, VScroll will read its configuration from VScroll.ini. However if you wish to run several VScrolls on a single PC, you can pass a parameter on the commandline to tell it to use a separate config. For example:

VScroll.exe "Second Screen"

will create a config file called "Second Screen.ini". It will also display the title "Second Screen" on the right click menu.

Note that a  $2^{nd}$  instance on the same machine requires a  $2^{nd}$  VScroll licence, in the same way as it would on a separate PC. If you run too many instances, ALL VScrolls on the machine will lose their licence.

#### Control of the App

Once running, you can right-click the application to get to a menu:

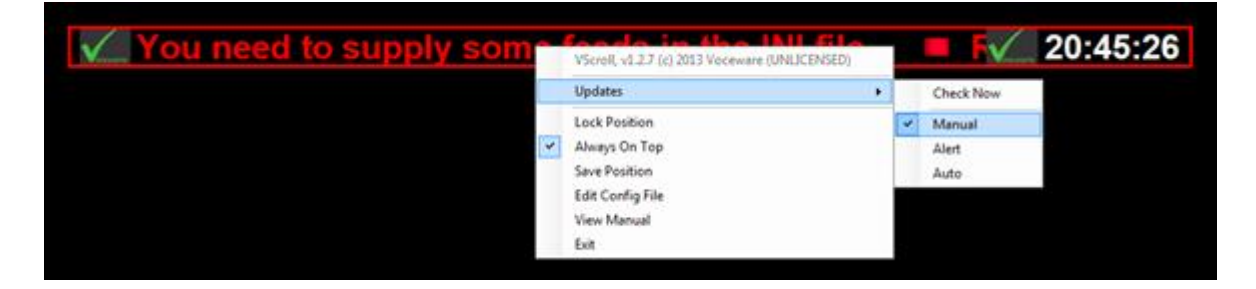

**Updates**: Manage the auto-update feature:

**Check Now:** Checks [www.voceware.co.uk](http://www.voceware.co.uk/) immediately and informs you if there is a newer version, asking you if you wish to download and install it

**Manual / Alert / Auto**: Set the mode of the automatic checking. VScroll will check [www.voceware.co.uk](http://www.voceware.co.uk/) once every 24 hours for a new version, unless set to manual. **Alert** will simply inform you and you will then have to "check now" to download it. **Auto** will download and apply the update automatically, restarting the application.

By default, the position of the app is locked on the screen, so it cannot be moved accidentally. To unlock, simply uncheck the "Lock Position" option. You can then drag the application around by clicking and dragging with the mouse. Hold down the CTRL key whilst dragging to resize the app.

Once you are happy with the new position, simply right-click and save the position.

You can also toggle the "Always on top" option from here, and exit the application completely.

All other configuration is done via the INI file. You can edit this from the option on the right-click menu. Finally, you can open this manual from there too.

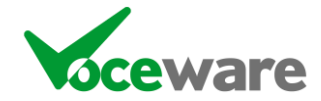

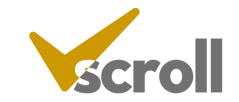

### **Configuration**

VScroll is controlled by a simple text file, VScroll.ini, in the same folder as the exe. This has 2 sections, Settings and Feeds. Settings control the way VScroll looks, Feeds control what information it displays.

### *Settings*

**AlwaysOnTop** tells the application to stay on top of other applications. Default is true. This can also be toggled on the right click menu.

**RefreshRate** is how often VScroll checks the various feeds for updates. It does this in the background and any updates should be seamlessly incorporated into the scrolling text.

**Interval** is how fast VScroll scrolls. The higher the number, the slower the scroll rate.

**ClockImage** is the name of an image to display next to the clock (if the clock is enabled – see later). It should be a filename that exists in the same application as the exe, or the full path should be supplied.

**ClockEnabled** turns on/off the clock. Default is on (true). Set to false to disable the clock and its corresponding Image.

**ShowBorder** shows a border around the entire VScroll app. Default is disabled (false). Enable by setting to true.

**BorderWidth** is the width in pixels of the border. Default is 1.

**SeparateMessages** will show each Feed separately, allowing it to go all the way from the right of the app off the left hand edge before showing the next Feed. This is the default (ie set to true). If disabled (set to false) then VScroll will fill any gaps with the next Feeds, looping back to the first feed if there is enough space.

Colours can also be set for the **BackgroundColour** of the entire app, the **ClockColour** for the clock display foreground and the **ClockBackColour** for the background. **BorderColour** sets the colour of the border. The colour of the text within each feed is set as part of the feed details (see later).

**BufferBeforeImage** and **BufferAfterImage** adds a space before/after any images in the scrolling data.

Finally, when the position of the app is saved, **Position** will be set in the ini file. You can edit this directly, or use the right-click menu to enable dragging then save the position. The format of this is Position=XPos,YPos,Width,Height.

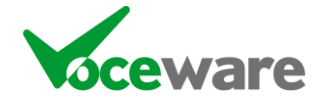

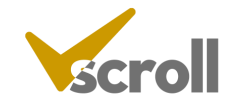

## *Feeds*

An example feeds section is:

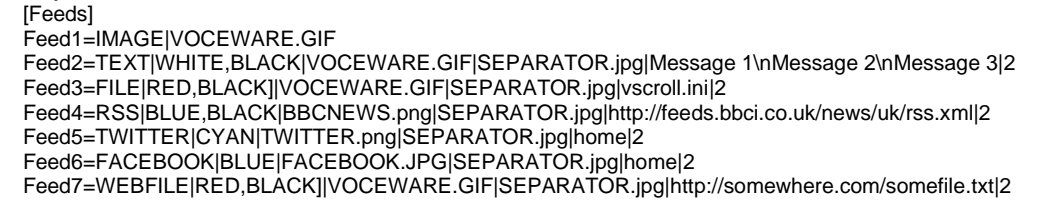

Each feed type is formatted as follows, with the "|" (pipe) symbol separating parameters.

## **RSS Feed**

This goes to an RSS feed, fetches the stories and scrolls the TITLES of each story. Format is:

RSS|<TextColour>|<ImageForTheFeed>|<ImageToSeparateEachStoryWithinTheFeed>|<urlOfTheFeed>|<NoOfStoriesToShow>|<user nameToAccessFeed>|<PasswordToAccessFeed>

NoOfStories, Username and Password fields are optional. The rest are mandatory. TextColour can be a single colour, or optionally can be comma separated, the 2<sup>nd</sup> colour being the background colour.

## **FACEBOOK Feed**

This goes to Facebook, fetches the stories and scrolls the TITLES of each story. It also shows the picture of the story poster (it will use the separator image if for some reason a picture is unavailable). Format is:

FACEBOOK|<TextColour>|<ImageForTheFeed>|<ImageToSeparateEachStoryWithinTheFeed>|<facebook\_user>|<NoOfStoriesToSho w>

NoOfStories field is optional. The rest are mandatory. TextColour can be a single colour, or optionally can be comma separated, the 2<sup>nd</sup> colour being the background colour.

The format of the facebook user field is either "home" (the logged in user's feed), or "username" (posts made by the specified username).

VScroll needs to be allowed access to Facebook for this to work. At startup, if VScroll identifies that a Facebook feed has been configured, it will pop up a window checking authentication:

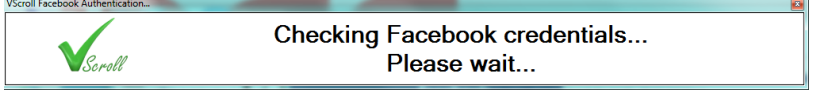

If you are currently logged into Facebook, and VScroll has previously been given permission to use your account, then this box should disappear after a couple of seconds and VScroll will start. If you are not logged in (or if you need to authorise VScroll), then the window will expand and ask you to login / confirm. Please ensure when logging in that you tick the "Keep me logged in" box, otherwise you will be prompted each time VScroll is launched:

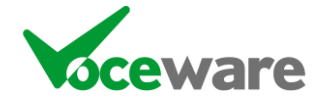

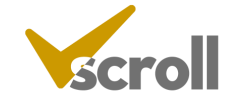

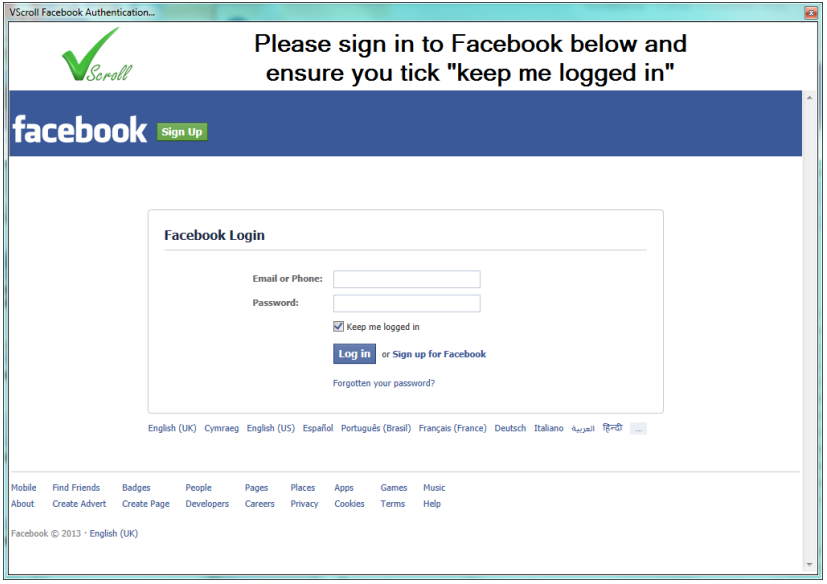

# **TWITTER Feed**

This goes to Twitter, fetches the stories and scrolls the TITLES of each story. Format is:

TWITTER|<TextColour>|<ImageForTheFeed>|<ImageToSeparateEachStoryWithinTheFeed>|<twitter\_user>|<NoOfStoriesToShow>

NoOfStories field is optional. The rest are mandatory. TextColour can be a single colour, or optionally can be comma separated, the  $2<sup>nd</sup>$  colour being the background colour.

The format of the twitter\_user field is either "home" (the logged in user's feed of posts they are following), or "username" (posts made by the specified username).

VScroll needs to be allowed access to Twitter for this to work. At startup, if VScroll identifies that a Twitter feed has been configured, and if it has not been authorized already, it will pop up a window asking for authentication:

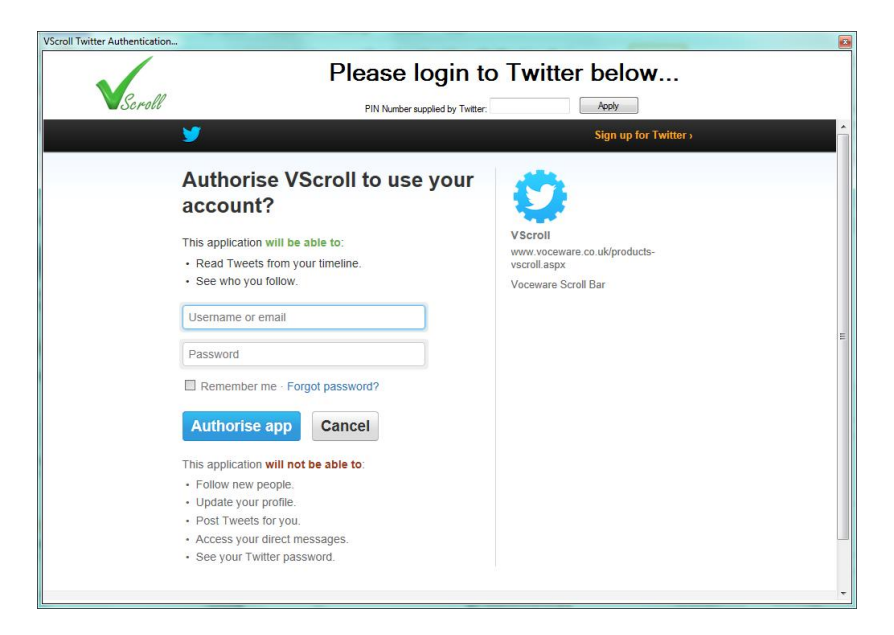

Once you log in, it will give you a PIN number. Enter this in the box at the top of the page and press the APPLY button:

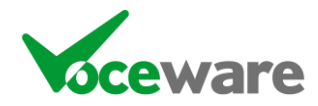

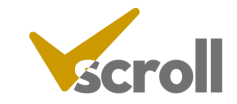

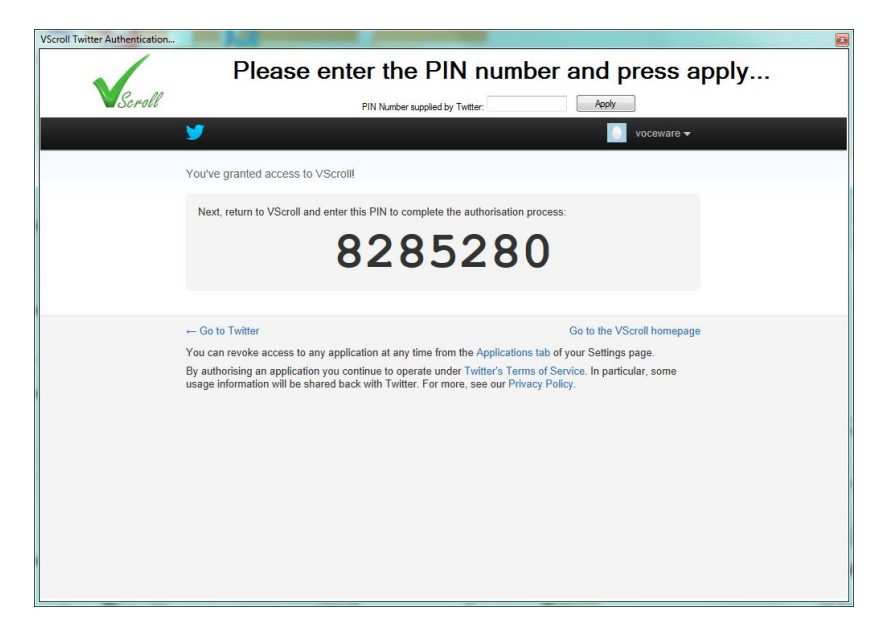

This will link this instance of VScroll to your Twitter account. Unlike Facebook, you do not need to be logged in to Twitter for VScroll to access it from then on.

Twitter is limited to 15 requests per 15 minutes. So if you check only 1 Twitter user once a minute, you are fine. Any more requests and they will stop being answered.

## **FILE**

This shows the contents of a file, each line of the file being a separate "story" for this feed. Format is:

FILE|<TextColour>|<ImageForTheFeed>|<ImageToSeparateEachStoryWithinTheFeed>|<FileName>|<NoOfStoriesToShow>

## **WEBFILE**

The same as FILE, but the location of the file is via a web URL. This shows the contents of a file, each line of the file being a separate "story" for this feed. Format is:

FILE|<TextColour>|<ImageForTheFeed>|<ImageToSeparateEachStoryWithinTheFeed>|<FileURL>|<NoOfStoriesToShow>

#### **TEXT**

This shows text specified in the VScroll.ini file (so the text does not dynamically change). Format is:

TEXT|<TextColour>|<ImageForTheFeed>|<ImageToSeparateEachLineOfText>|<TextToDisplayEachLineSeparatedby\n>|<NoOfStories ToShow>

#### **IMAGE**

This shows an image. Format is:

TEXT|<ImageFileToDisplay>

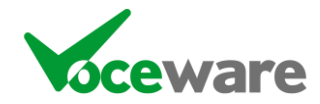

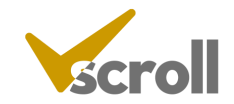